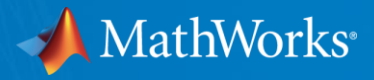

# Adding automation and data analysis to process simulators with MATLAB

Samvith Rao

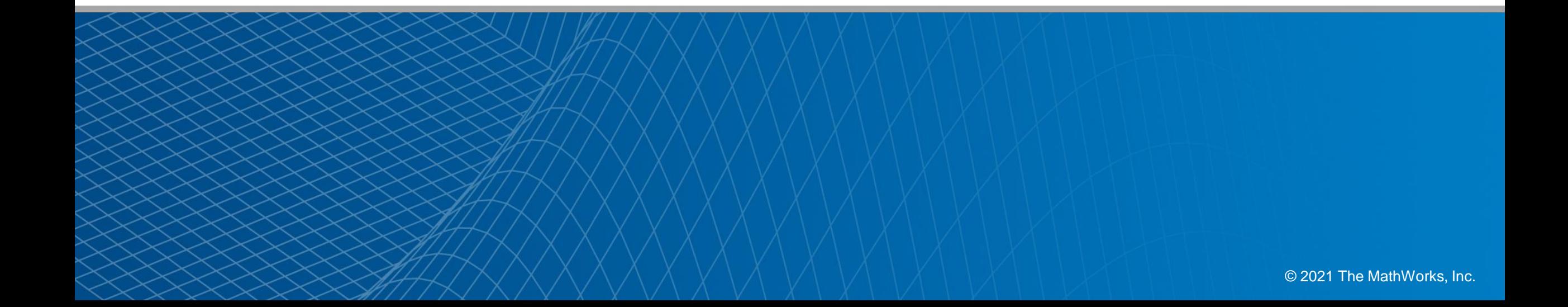

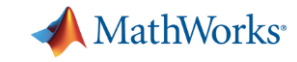

# Samvith Rao

- B.S, M.S in Chemical Engineering o IIT Madras
	- o Honeywell
- Reliance Industries Limited, India
	- o Process Technologist
	- o Field Engineer

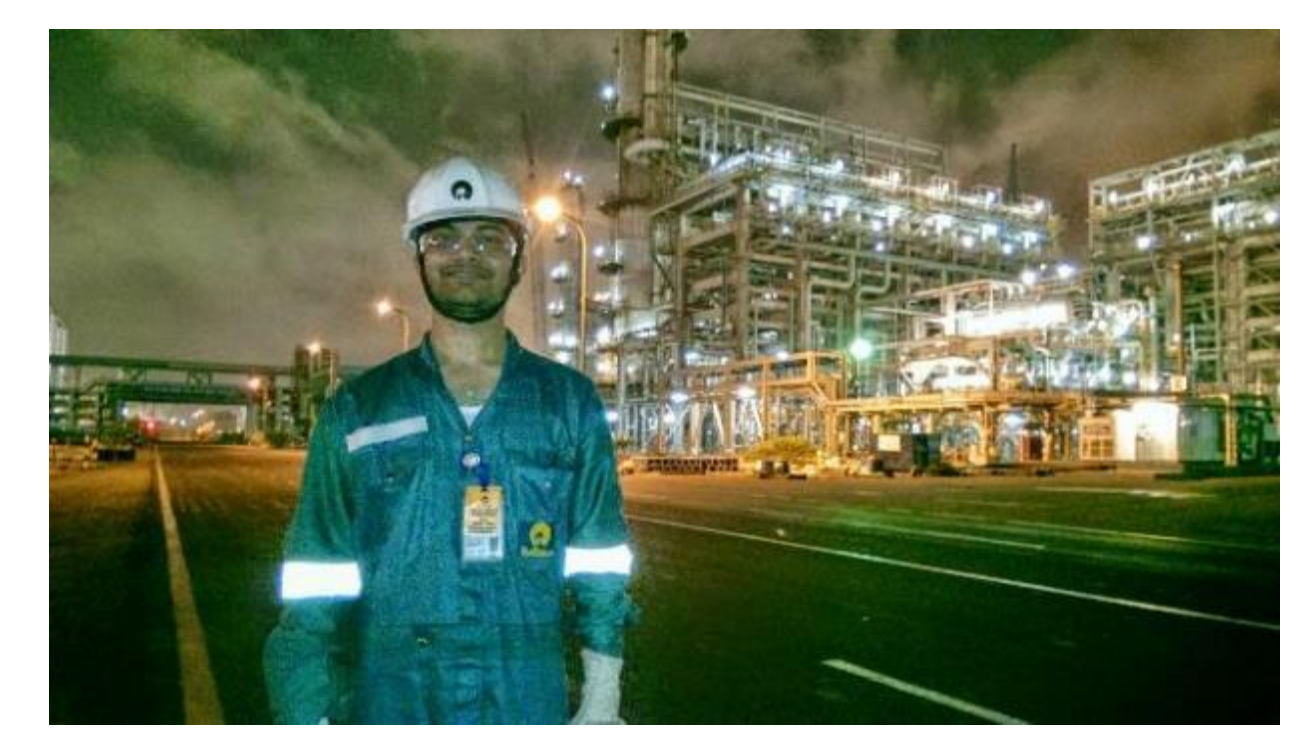

• MBA o UNC Chapel Hill

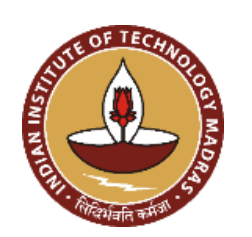

**KENAN-FLAGLER BUSINESS SCHOOL** 

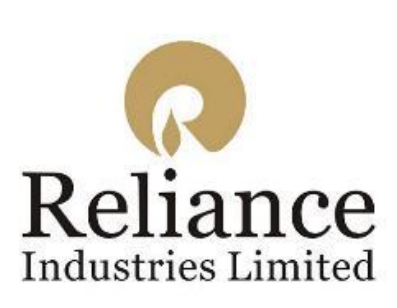

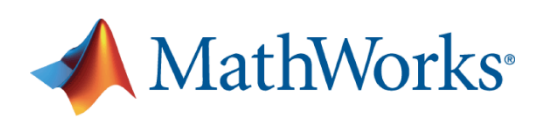

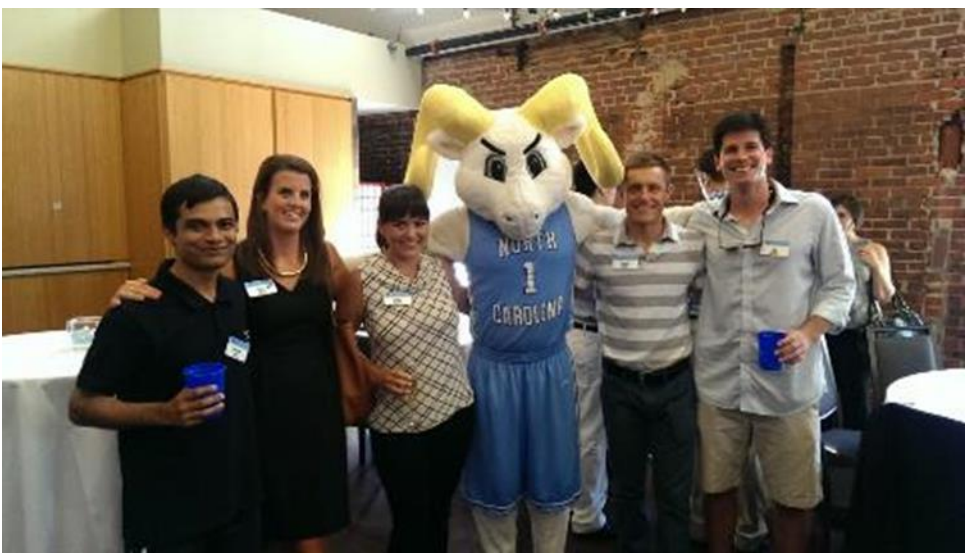

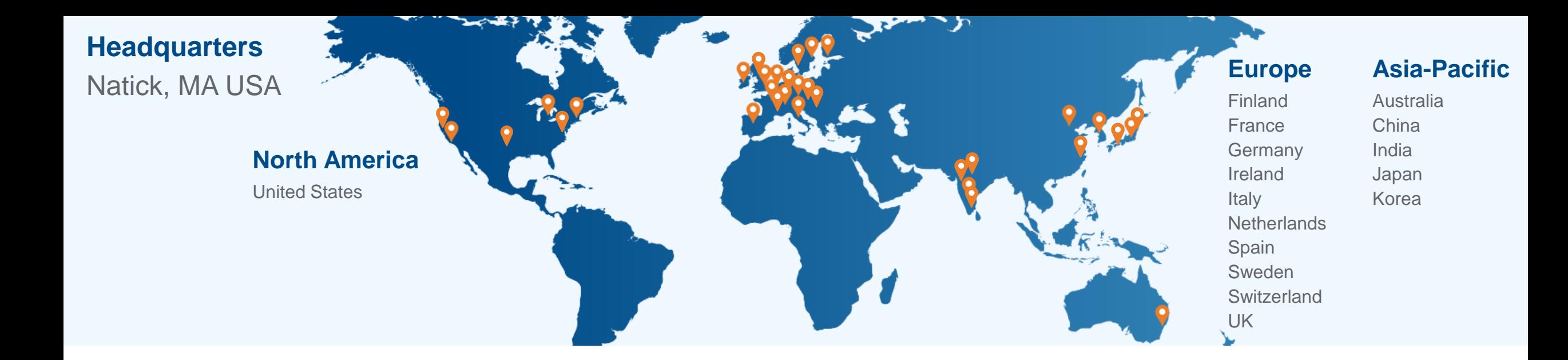

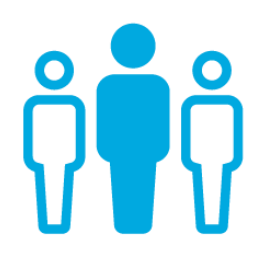

**5500+ staff** in 33 offices around the world

**\$1+ billion** in 2020 revenues

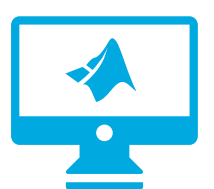

**5 million+** users in over 185 countries

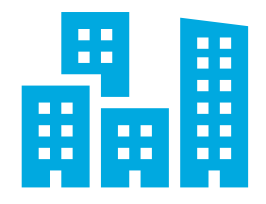

**100,000+** businesses, governments, and universities

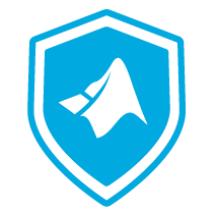

**Privately held** founded 1984

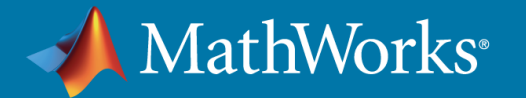

#### is a **Leader** in the 2021 Gartner Magic Quadrant for Data Science and Machine Learning Platforms for the Second Year in a Row

Figure 1: Magic Quadrant for Data Science and Machine Learning Platforms

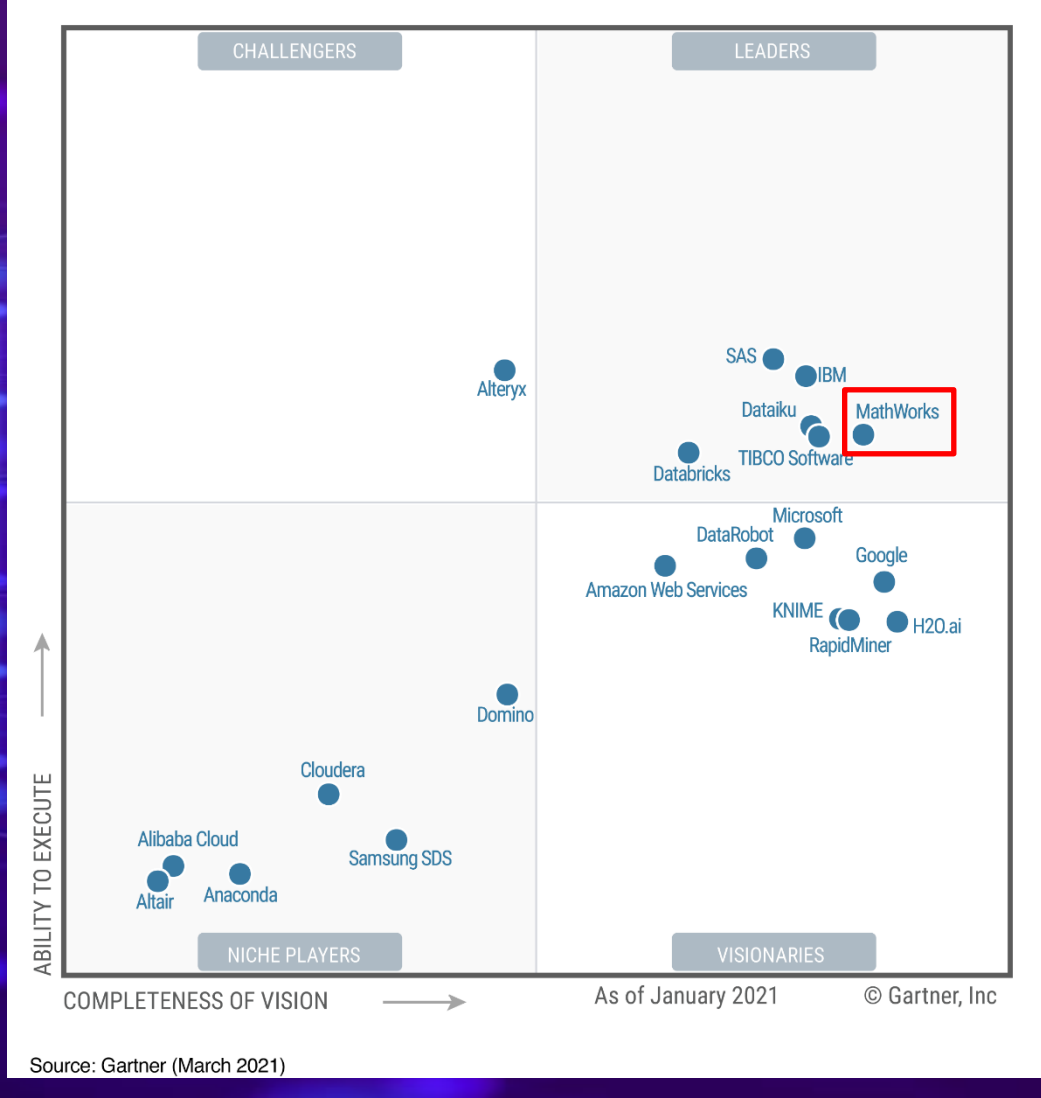

Gartner Magic Quadrant for Data Science and Machine Learning Platforms, Peter Krensky, Carlie Idoine, Erick Brethenoux, Pieter den Hamer, Farhan Choudhary, Afraz Jaffri, Shubhangi Vashisth,1st March 2021.

This graphic was published by Gartner, Inc. as part of a larger research document and should be evaluated in the context of the entire document. The Gartner document is available upon request from MathWorks.

Gartner does not endorse any vendor, product or service depicted in its research publications, and does not advise technology users to select only those vendors with the highest ratings or other designation. Gartner resear publications consist of the opinions of Gartner research organization and should not be construed as statements of fact. Gartner disclaims all warranties, express or implied, with respect to this research, including any warranties of merchantability or fitness for a particular purpose.

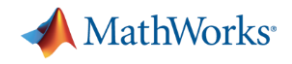

# The manufacturing industry recognizes MathWorks as the top choice for data science and machine learning

# **MathWorks**<sup>®</sup>

is the highest ranked Customers' Choice for the **Manufacturing Industry** for Data Science and Machine Learning Platforms based on number of reviews and overall rating.

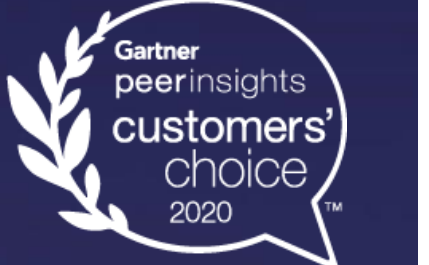

Figure 8. Gartner Peer Insights "Voice of the Customer" Data Science and Machine Learning **Platforms Manufacturing Industry** 

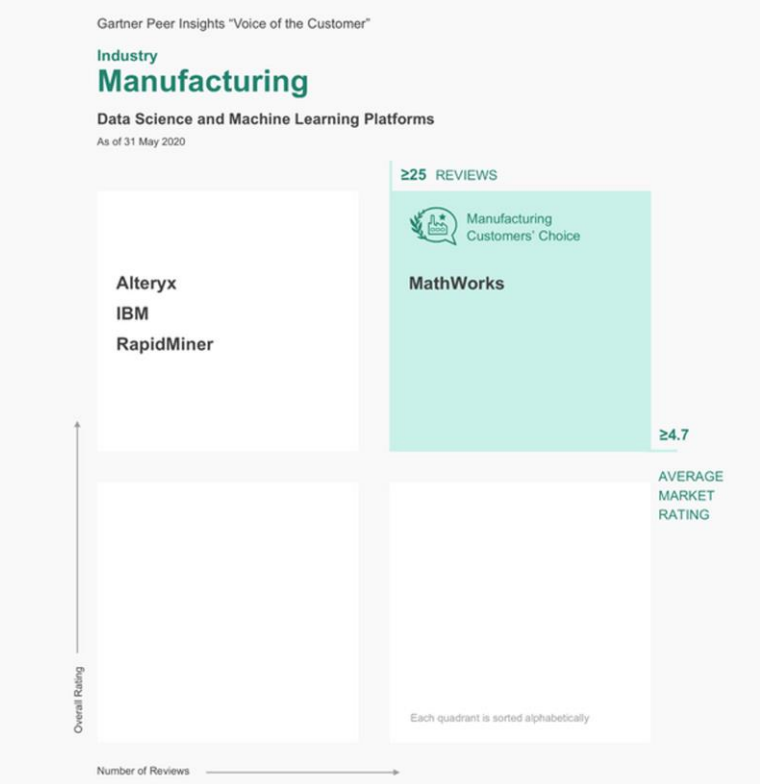

Disclaimer: Gartner, Gartner Peer Insights 'Voice of the Customer': Data Science and Machine Learning Platforms, July 2020. This graphic was published by Gartner, Inc. as part of a larger research document and should be ev document. The Gartner document is available upon request from MathWorks.

The Gartner Peer Insights Customers' Choice badge is a trademark and service mark of Gartner, Inc., and/or its affiliates, and is used herein with permission. All rights reserved. Gartner Peer Insights Customers' Choice co end-user reviews, ratings, and data applied against a documented methodology; they neither represent the views of, nor constitute an endorsement by, Gartner or its affiliates.

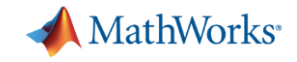

# IEEE Top Programming Languages 2020

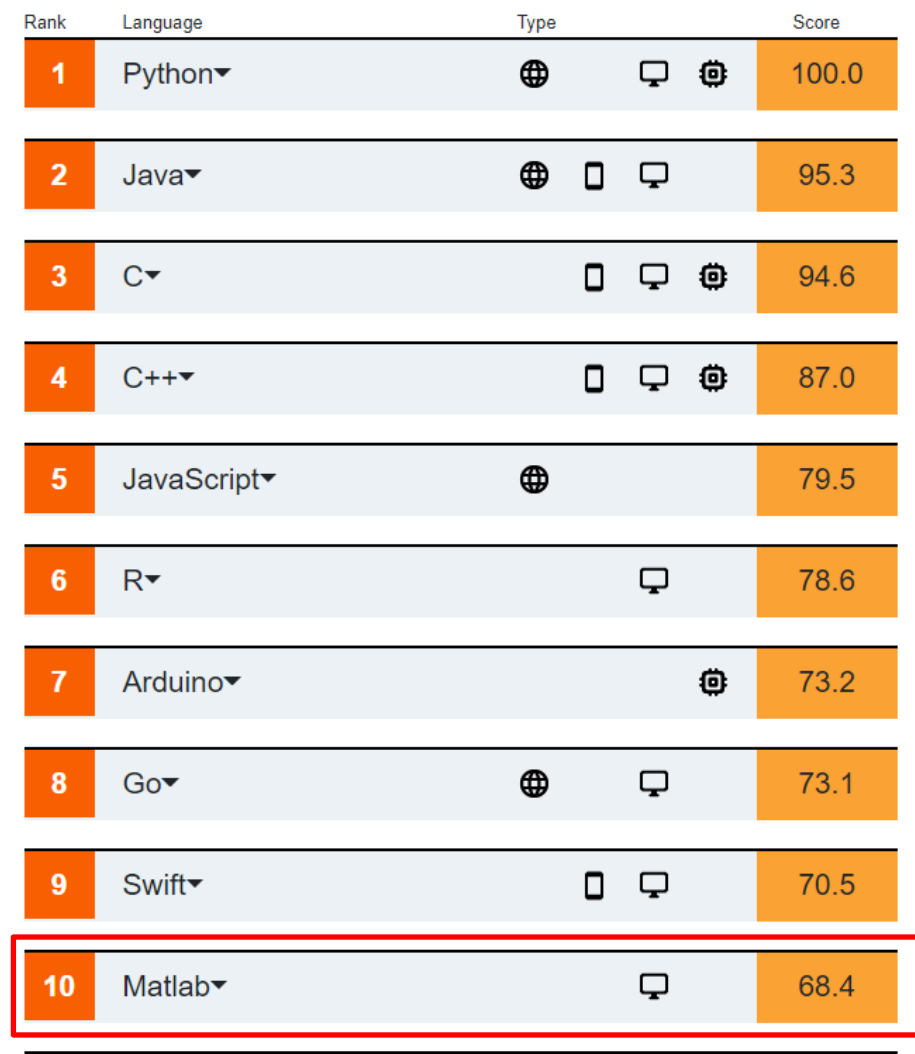

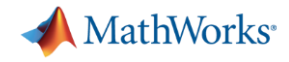

# **Process Engineering Workflow**

**Process engineering leverages data and modeling to design and continuously improve plants.**

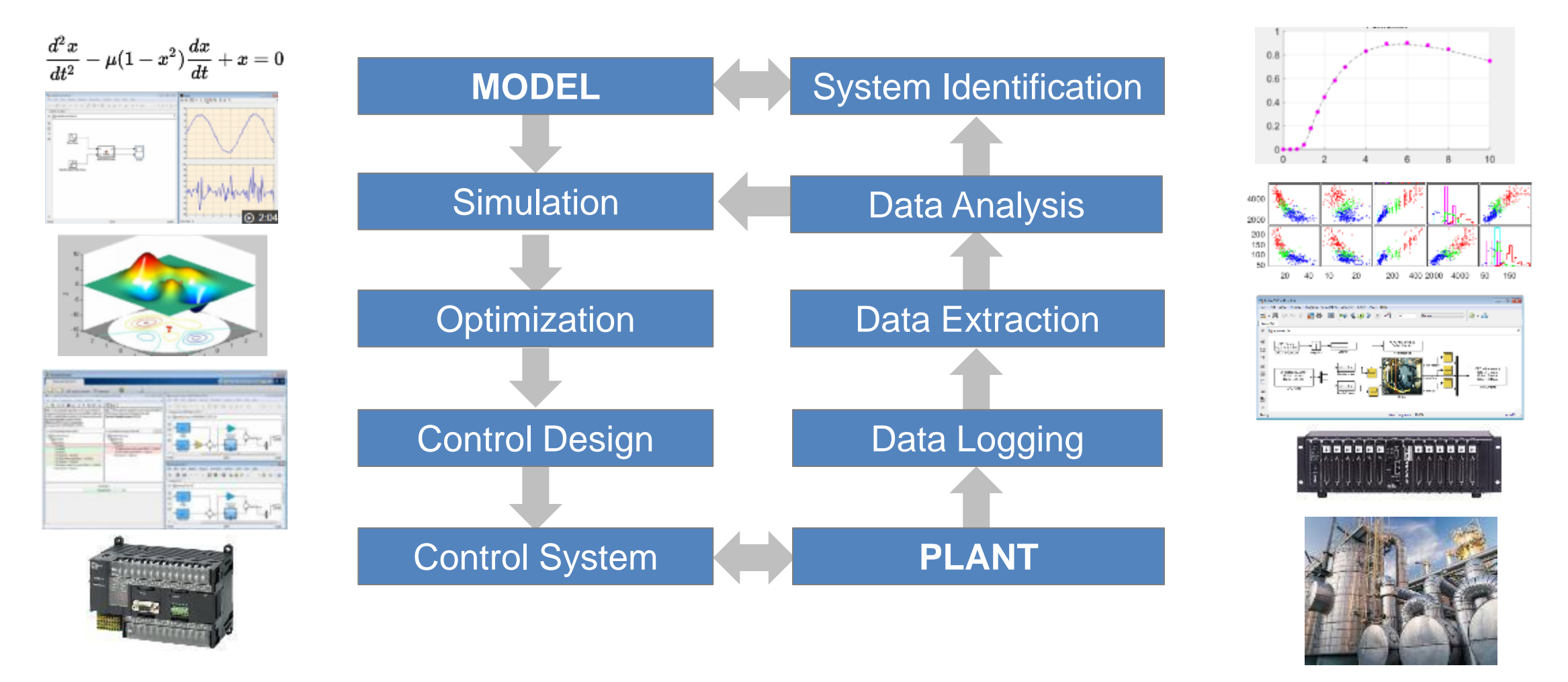

**MathWorks provides a comprehensive suite of software tools to support this workflow.**

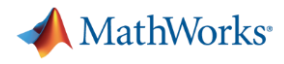

# Use cases for integrating MATLAB with process simulators

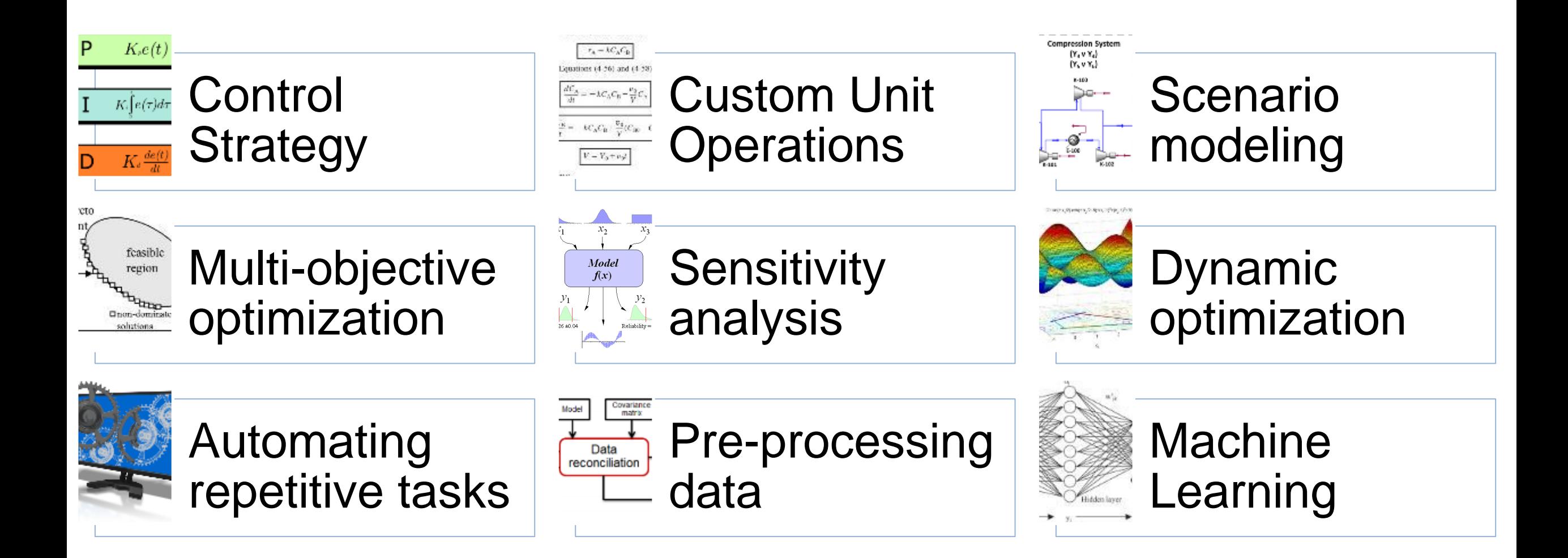

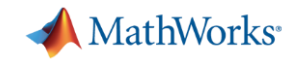

### Connecting to process simulators

# Calling simulators from MATLAB

- Using ActiveX automation server
- Using native integration

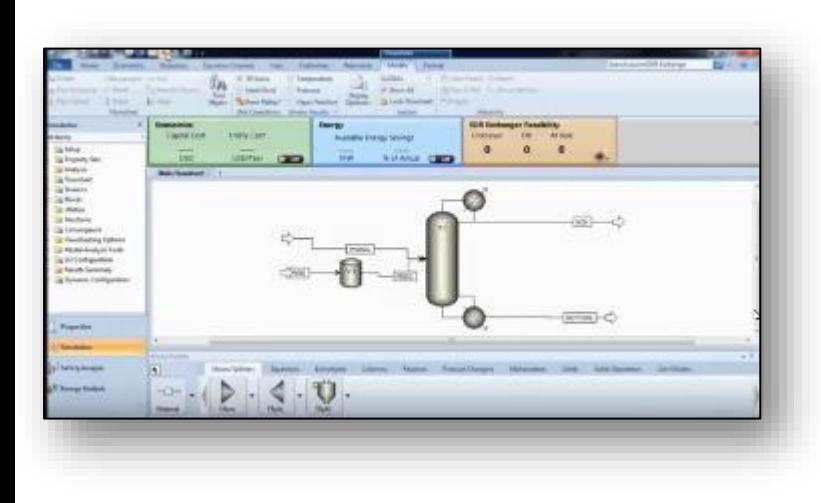

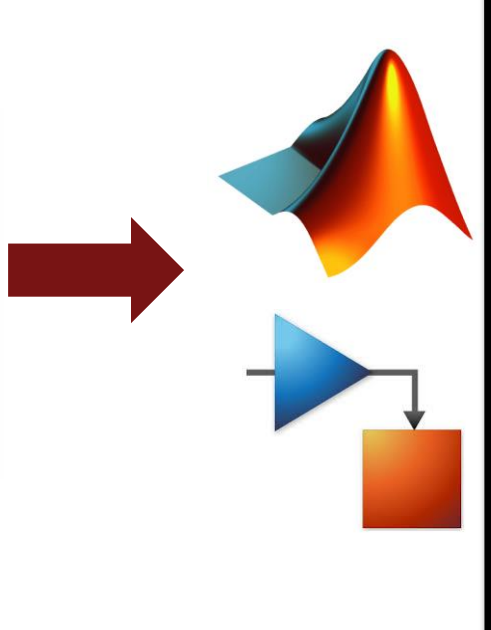

### Embedding MATLAB in simulators

- Using CAPE-OPEN
- Using HYSYS extension container

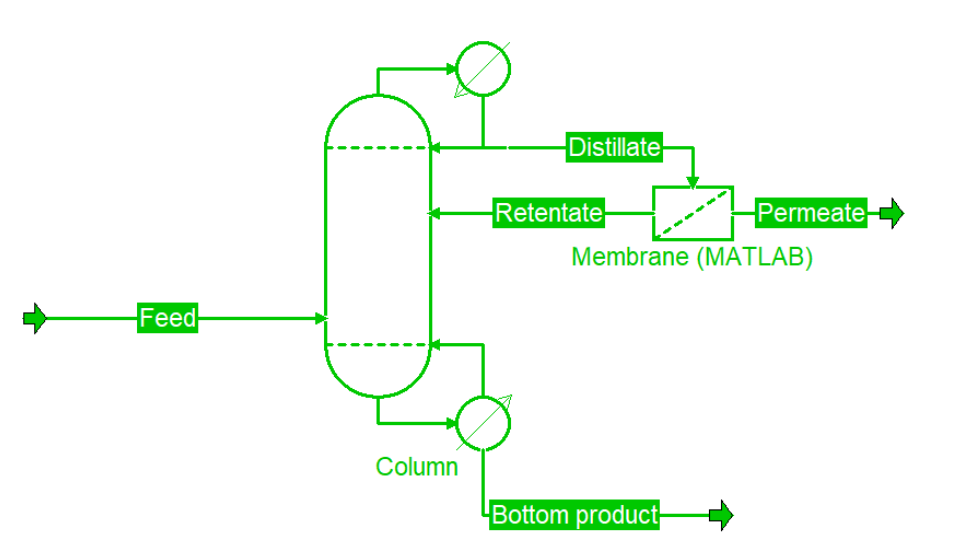

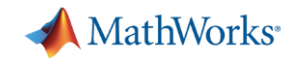

# Connecting to process simulators

# Calling simulators from MATLAB

– Using ActiveX automation server

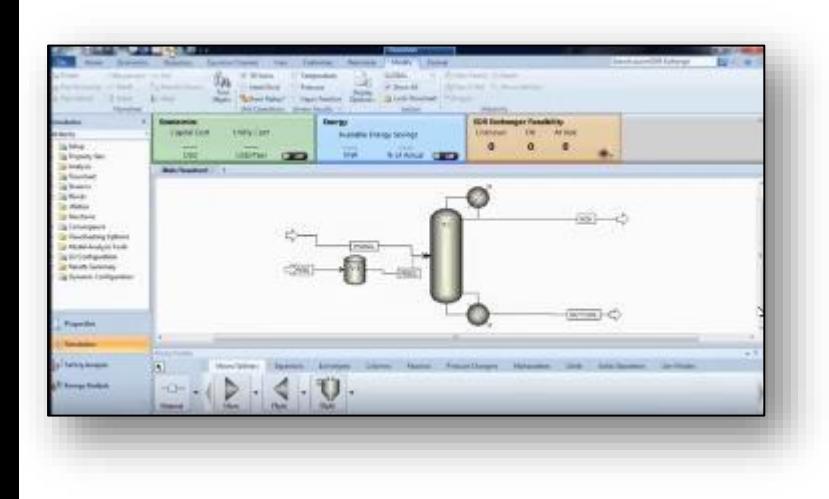

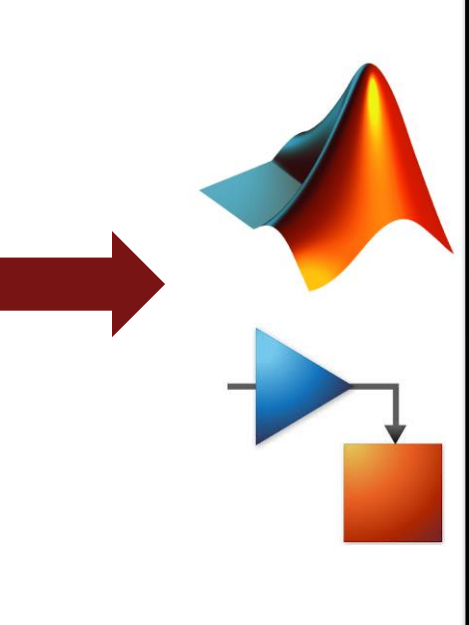

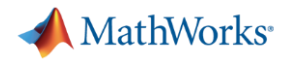

# Alter HYSYS flowsheet values programmatically within MATLAB through COM automation server

```
Customize
                                                                                                                                             Resource:
a = actxserver('Hysys.Application'); %opening the 
                                                                                                                                                                               Case Studies Stream An
                                                                                                                Process Utility Manager
                                                                                                                                    O Active
                                                                                                                                                         Model Summary
                                                                                                                                                                         æ
                                                                                                                                    T On Hold
                                                                                                                                                         et Flowsheet Summary
                                                                                                       Unit Sets
                                                                                                                                                                                        Equipment
                                                                                                 aCopy*
                                                                                                                   Adjust Manager
                                                                                                                                                                               PA Data Fits
application
                                                                                                                                            Workbook Reports
                                                                                                                                                                       Compressor
                                                                                                                  Fluid Package Associations
                                                                                                 Paste<sup>v</sup>
                                                                                                                                                         1 Input
                                                                                                                                                                               V Optimizer
                                                                                                                                                                                        Model Ana
                                                                                                                                                                         Surge
SimCase = 
                                                                                                                       Simulation
                                                                                                                                  E Solver E
                                                                                                                                                      Summaries
                                                                                                 lipboard
                                                                                                          Units
                                                                                                                                                                                    Analysis
a.SimulationCases.Open([cd,'\EthylBenzene.hsc']); % your
                                                                                                                      Economics
                                                                                                                                                       Energy
                                                                                                                                                                                     EDR Exchanger
                                                                                                                        Capital Cost
                                                                                                                                    Utility Cost
                                                                                                                                                          Available Energy Savings
filename here.hsc%
                                                                                                                   Plug Flow Reactor: PFR-100 - Set-1
                                                                                                                                                                                          ICHIE
                                                                                                  Workbook
                                                                                                 Co UnitOps
SimCase.visible = true;
                                                                                                                     Design Reactions Rating Worksheet Performance Dynamics
                                                                                                  Streams
% Find the address of a stream or variable
                                                                                                  Stream Analysis
                                                                                                                            Tube Dimensions
                                                                                                                     Rating
                                                                                                  Equipment Design
                                                                                                                     Sizing
                                                                                                                            Total Volume
                                                                                                                                                    1.162e-004 m3
b=get(a.activeDocument);
                                                                                                  Model Analysis
                                                                                                                     Nozzles
                                                                                                                            Length
                                                                                                                                                     5.000e-003 m
                                                                                                  Data Tables
c=get(b.Flowsheet);
                                                                                                                            Diameter
                                                                                                                                                       0.1720 mStrip Charts
                                                                                                                             Number of Tubes
d=get(c.Operations);
                                                                                                  Case Studies
                                                                                                                                                     5.000e-003mWall Thickness
                                                                                                  Data Fits
d.Names
                                                                                                                            Tube Packing
h=get(a.activeDocument.Flowsheet.Operations,'Item','PFR-
                                                                                                                            Void Fraction
                                                                                                                                                          1.000
100');
                                                                                                                                                    1.162e-004 m3
                                                                                                                            Void Volume
i=get(h)
%Change Tube length of PFR
h.TubeLengthValue=0.005;
```
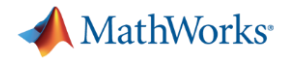

Search File Exchange

### Connecting MATLAB to Aspen Plus

MathWorks<sup>®</sup> Products Solutions Academia Support Community Events **File Exchange** MATLAB Central v Files Authors My File Exchange Contribute About version 1.1.0 (1.8 KB) by Afabrild

Aspen Plus - Matlab Link

This file outline the Aspen Plus and Matlab connection through COM Technology.

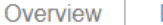

**Functions** 

Simulation of chemical process is essential to develop sustainable designs. Nowadays, with the competitiveness in the markets, it demands the optimal operation of any chemical plant. In the new designs of chemical processes, design optimization is mandatory.

Matlab is a program widely used and accepted by the academic community. Academics daily load codes with advanced numerical methods of great application for engineering. Advanced optimization methods must be taken into account to apply them in the optimal design of chemical processes. Therefore, the connection between chemical process simulation programs (Aspen Plus, Hysys, Pro II, etc.) and tools such as Matlab are very useful.

Also, several people have written me to the email requesting an example. See post in ResearchGate: https://www.researchgate.net/post/How can I integrate Aspen Plus and Matlab for optimization propose

I present an example of connection between Aspen Plus V.10.0 and Matlab. The simulation corresponds to a reactive distillation column. As an application of the connection, a sensitivity analysis is done using Matlab (for loop).

Its only necessary to place the two files in a folder and run the AspenPlus Matlab.m

Simulation file (Aspen Plus V.10.0) in: https://drive.google.com/open?id=1oSqqMj11h3NJIHPlhzCeok9baaH4PHnC

Requires Aspen Plus V.10.0 software

#### [Link to Download](https://www.mathworks.com/matlabcentral/fileexchange/69464-aspen-plus-matlab-link) Google 'Aspen Plus MATLAB'

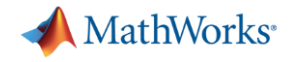

# Flowsheet structure optimization with MATLAB and HYSYS

**Integration of Modular Process Simulators under the Generalized Disjunctive Programming Framework for the Structural Flowsheet Optimization** 

Miguel A. Navarro-Amorós, Rubén Ruiz-Femenia, José A. Caballero

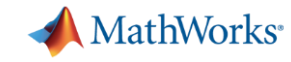

# Thyssenkrupp co-simulates MATLAB with Aspen Plus and COMSOL to model CCU plant

#### Das Carbon2Chem® Co-Simulations-Framework

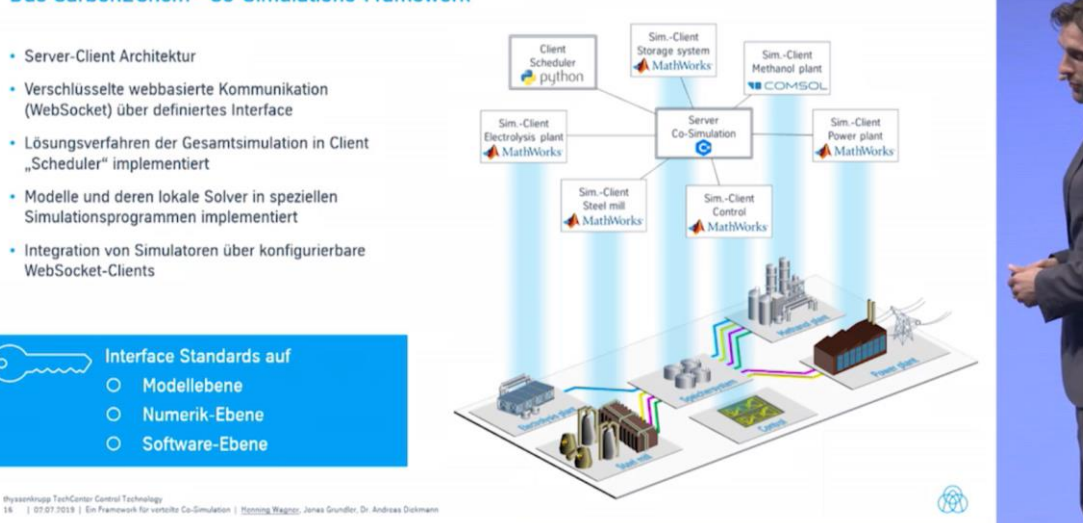

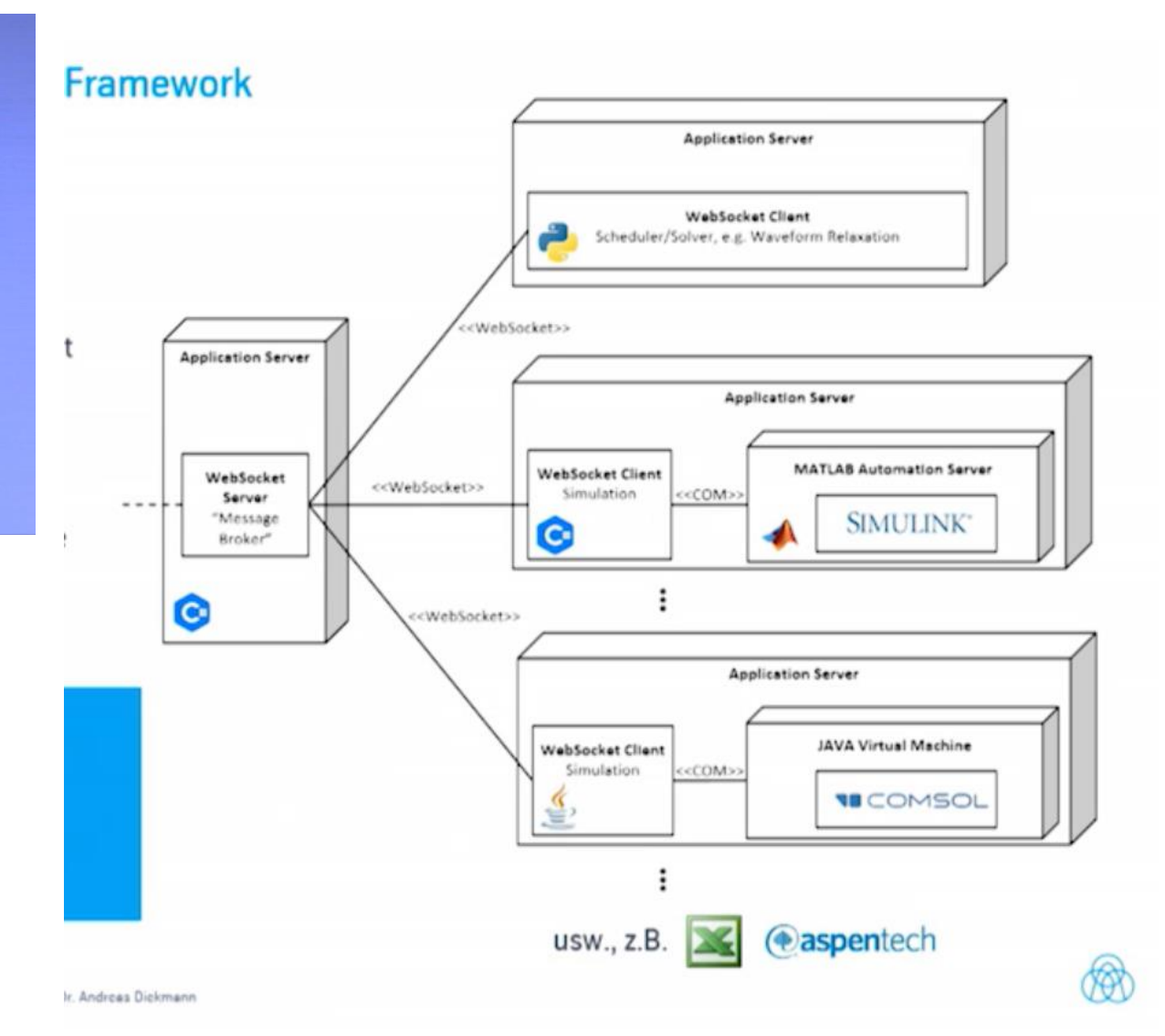

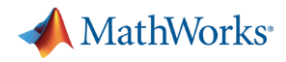

# Dow saves hundreds of engineer hours by integrating MATLAB with Aspen Plus for Process Optimization

#### **ACHIEVING HIGH THROUGHPUT MODELING**

- MATLAB is a powerful enfluere for developing models and performing optimization **NEW COLUMN DESIGN AND OPTIMIZATION: MAN VS MACHINE**
- MATLAB and Asper
- $\blacksquare$  To demonstrate the  $\epsilon$ evaluated by both a
- Case 1: Conventiona
	- Variables to adjust: 5
	- Results comparison:

**Case 2: Column with** 

• Variables to adjust: 7

• Results Comparison:

- $\blacksquare$  MATLAB can now  $\lceil \cdot \rceil$ results
- MATLAB can run th taking weeks to cor

#### **A VERY IMPACTFUL CAPABILITY!**

- Using the combination of Aspen and MATLAB in this application presents a tremendous new capability that will be leveraged into the future:
	- Better product consistency battery of operating conditions can be modeled to test against existing processes
	- More robust operation test controls/develop control schemes for processes. Demonstrate if improvements will be robust enough to provide the needed reliability/stability

**DOW** 

- Resource Savings the time savings is tremendous to achieve the same results.
	- 2000+ iterations would take ~300 hours of a person's time
	- 2000+ iterations with MATLAB/Aspen takes a few hours of computing time no human time
- Use this approach to optimize existing and new processes **Case 3: Dividing Wa**
- Variables to adjust: 1
- Achieve capacity gains and lower cost configurations · Results Comparison:

**16**

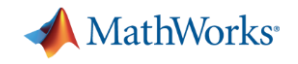

# Connecting to process simulators

# Calling simulators from MATLAB

– Using native integration

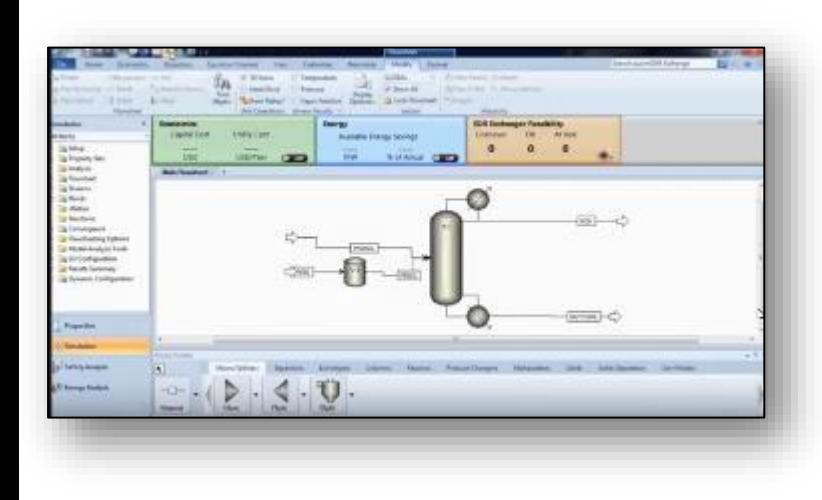

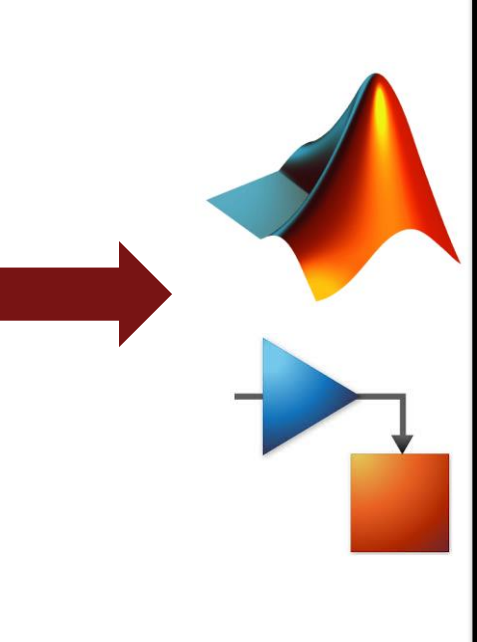

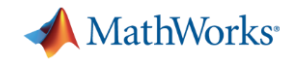

# Import Aspen Plus Dynamics models into Simulink to develop your control strategy

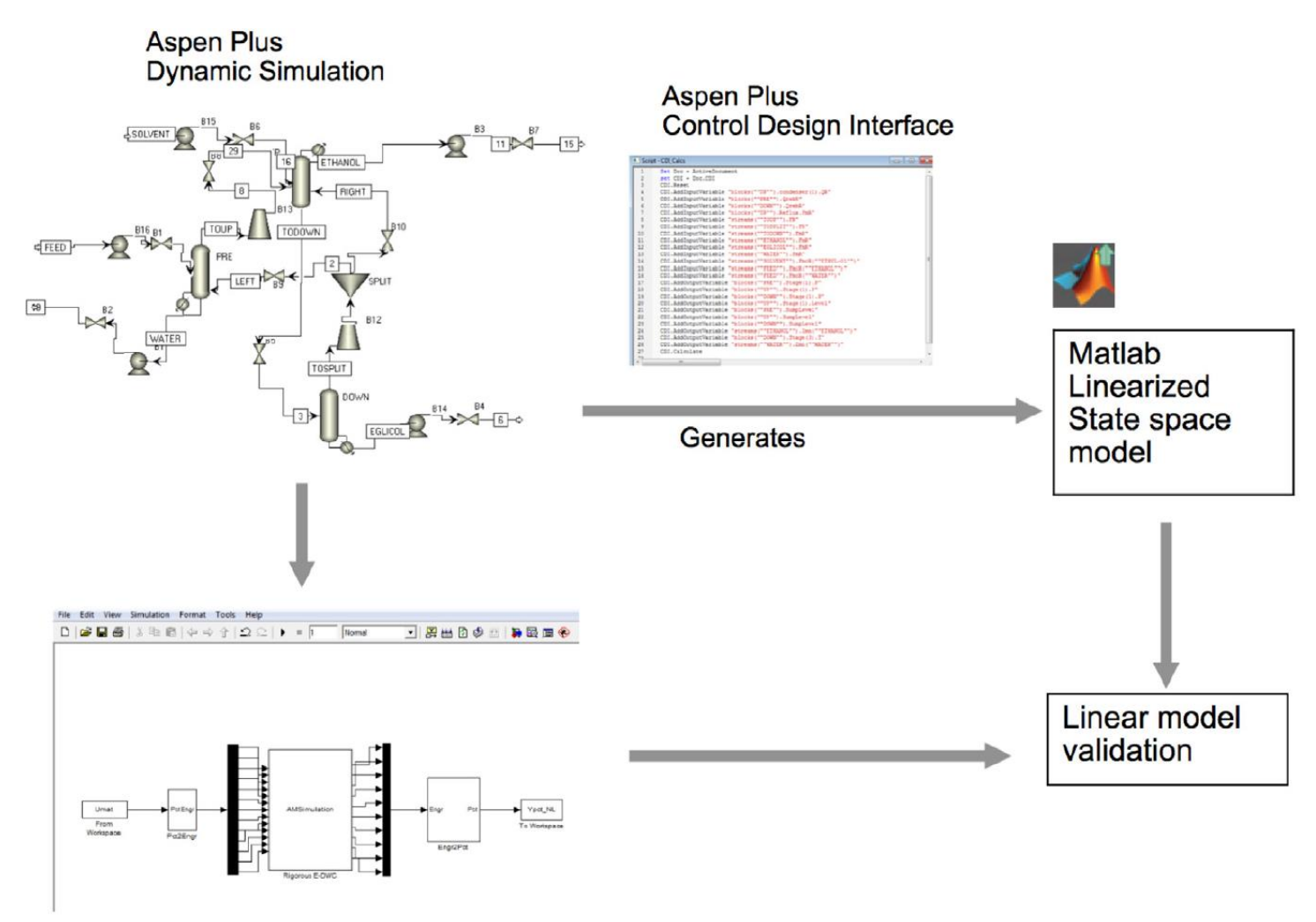

Simulink wrapper. Rigorous simulation

MathWorks<sup>®</sup>

# Import Aspen Plus Dynamics models into Simulink to develop your control strategy **AMathWork**

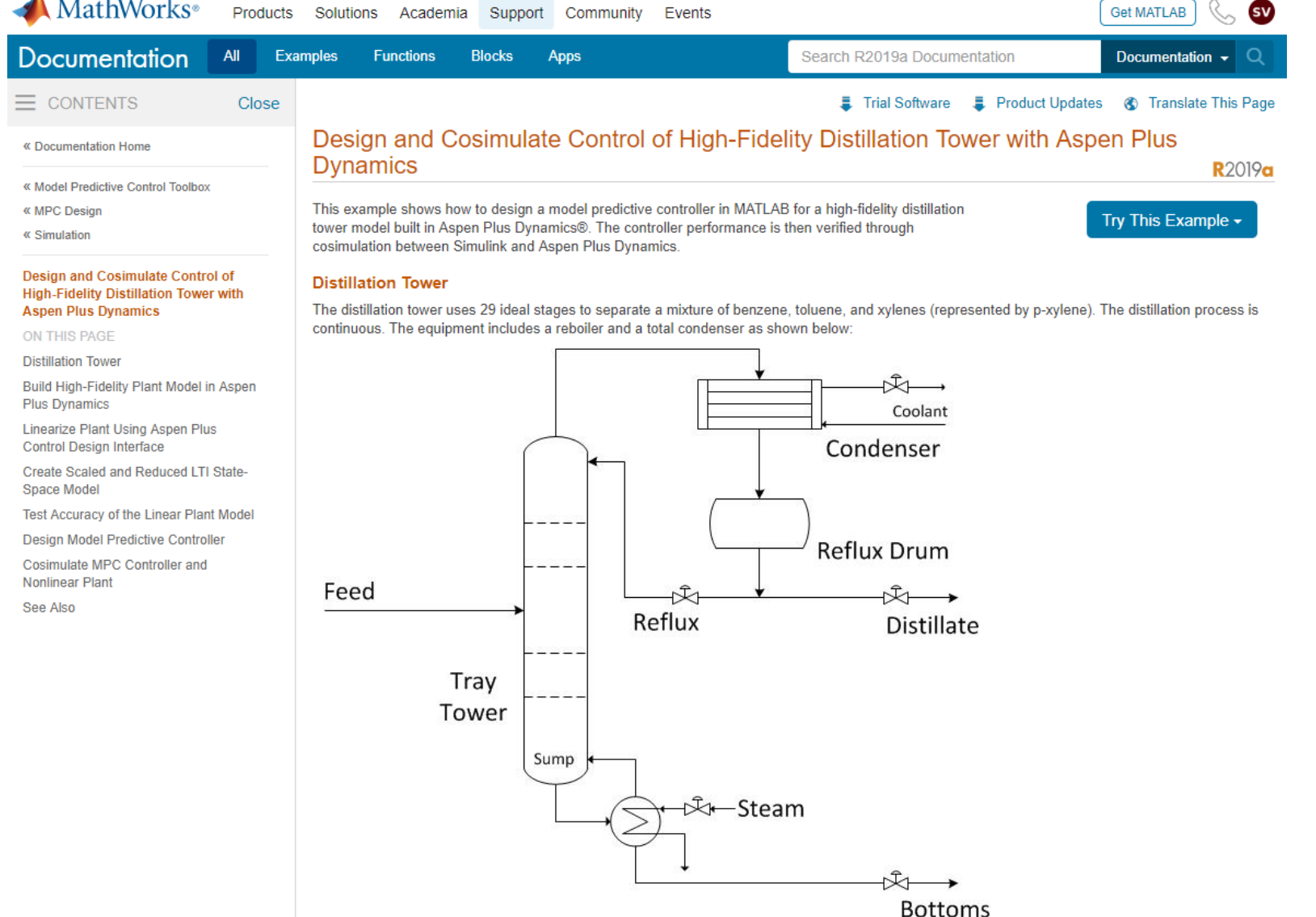

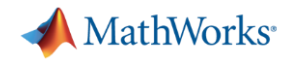

# Simulink is the preferred platform for APC

#### **IGCC** - Current scenario

#### **IGCC Power plants in US**

- Wabash River Power Station, West Terre  $\bullet$ Haute, IN
- Polk Power Station, Tampa, FL (350 MW)  $\bullet$
- Pinon Rine, Reno, NV (failed)  $\bullet$

#### **Obstacles**

- High cost (without carbon regulation)  $\bullet$
- Political Recent emerging IGCC emission  $\bullet$ controversy
- Supreme court decision requiring  $\bullet$ **Environment Protection Agency to regulate** carbon

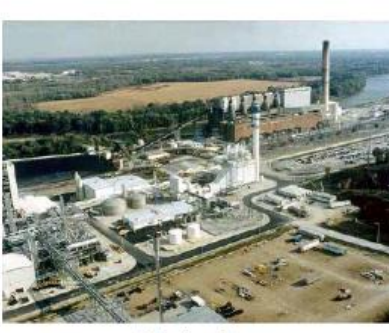

Wabash

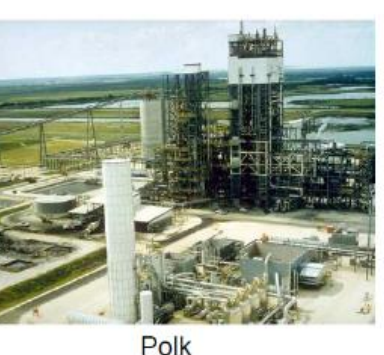

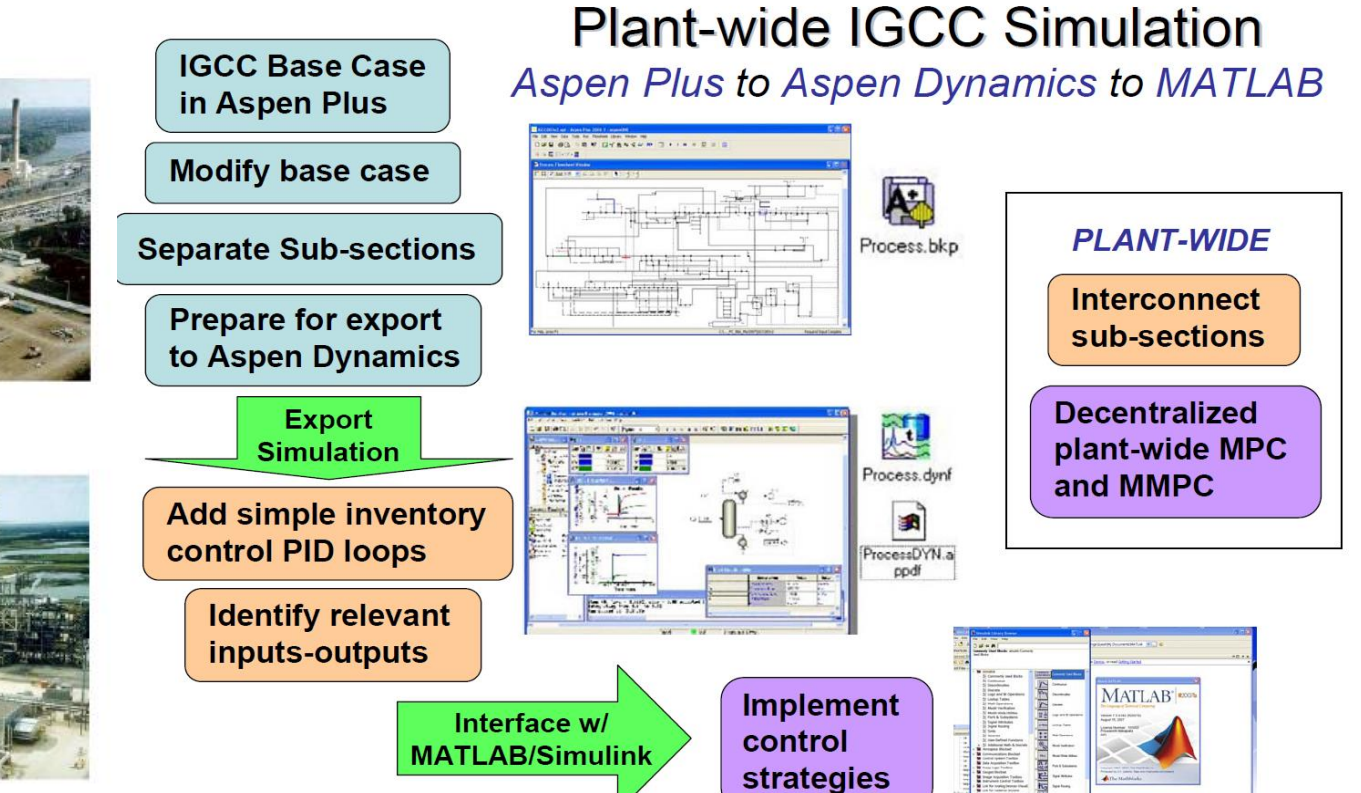

# Using gPROMS with MATLAB

#### gO:MATLAB

#### The gPROMS Object for MATLAB®

The gPROMS Object for MATLAB® (gO:MATLAB) is a unique and powerful tool that enables control engineers to deploy complex, non-linear gPROMS advanced process models within the widely-used Mathworks MATLAB<sup>®</sup> environment.

gO:MATLAB allows an entire gPROMS model to be called as a single function from inside MATLAB, enabling you to solve a complex set of algebraic and ordinary and partial differential equations within a single call.

It is of particular benefit where an existing gPROMS process model can be redeployed, thus saving development costs.

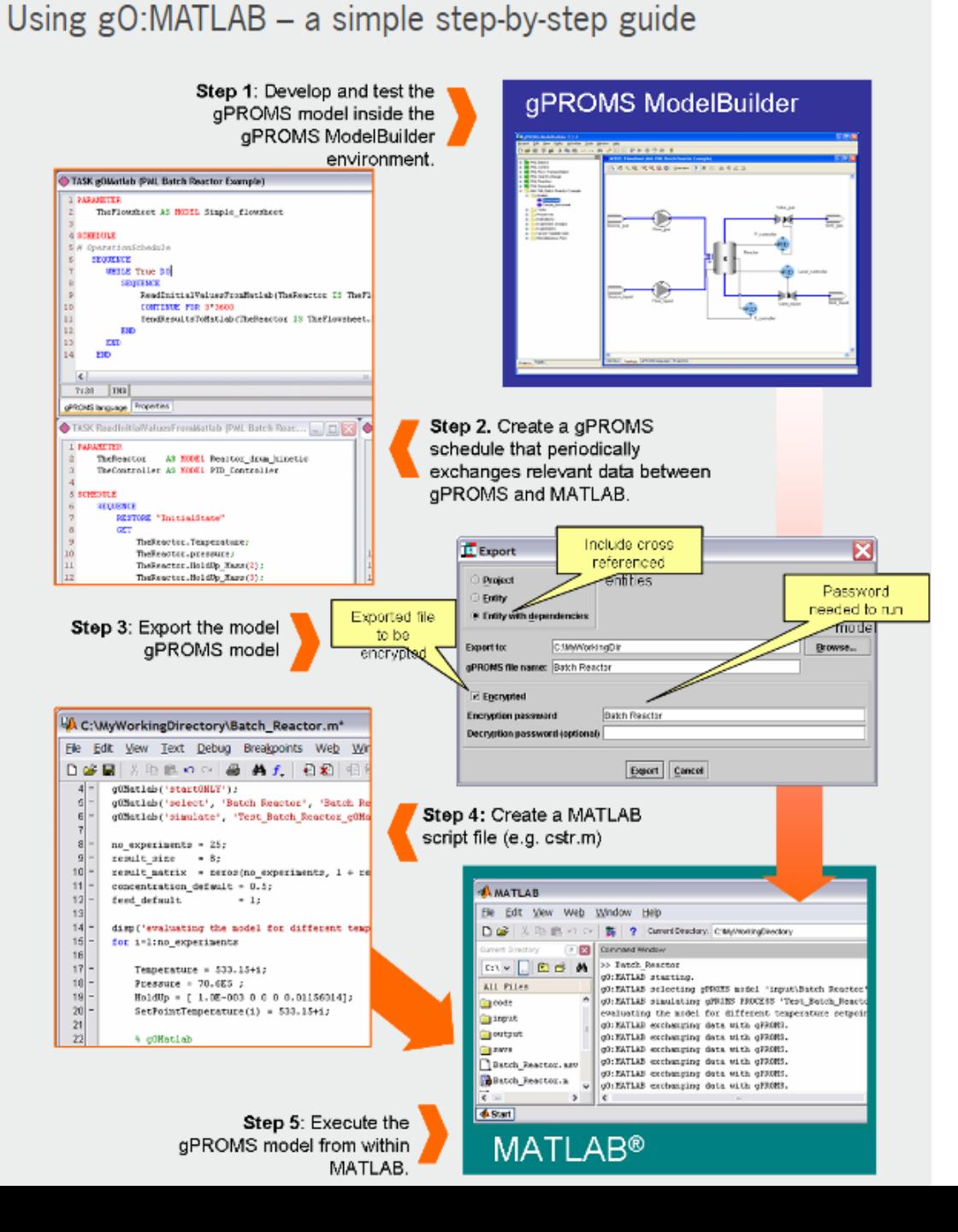

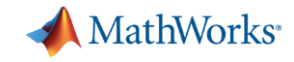

### Connecting to process simulators

#### Embedding MATLAB in simulators – Using CAPE-OPEN

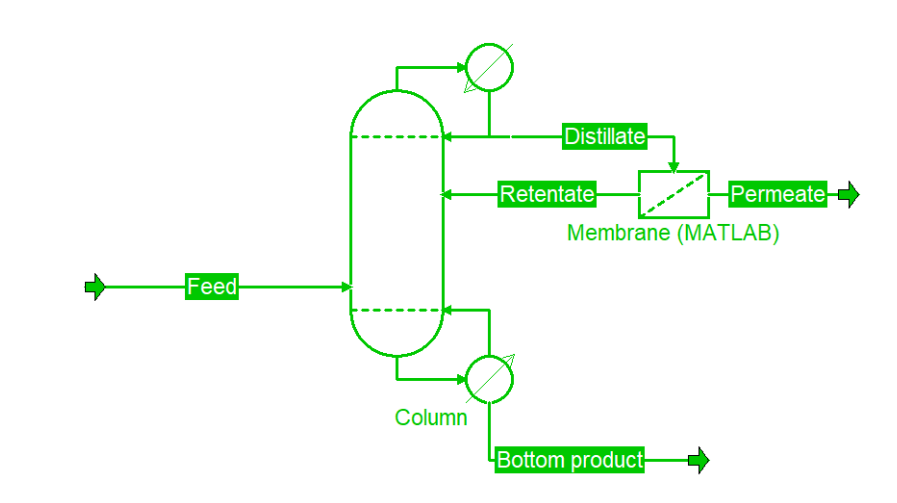

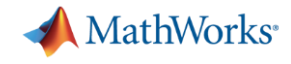

# CAPE-OPEN interfaces allow engineers to leverage the strengths of each platform

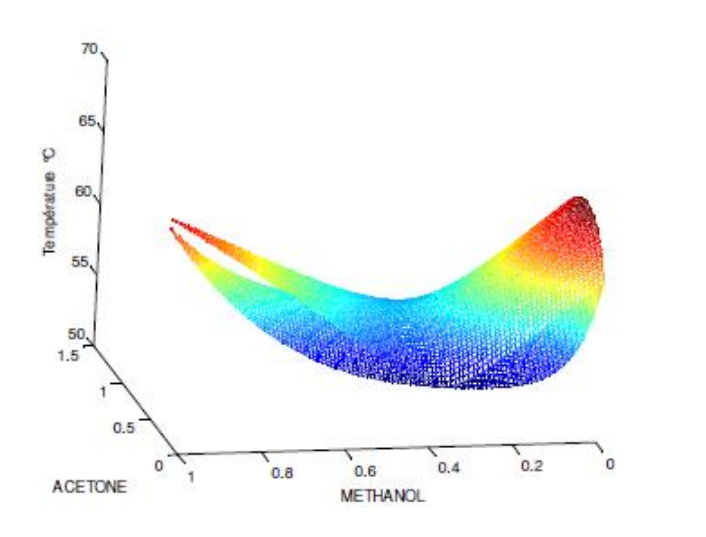

Visualizing a two-phase, three component mixture in MATLAB via Simulis®

- AspenTech(Aspen Plus, HYSYS)
- ANSYS
- Schneider Electric (PRO/II, ROMeo)
- KBC (Petro-Sim)
- PSE (gPROMS)
- HTRI (Xchanger suite)
- Many more….

**Some of the many organizations that support CAPE-OPEN interfaces**

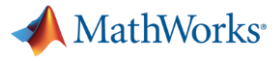

# MATLAB supports CAPE-OPEN interface through a third-party package

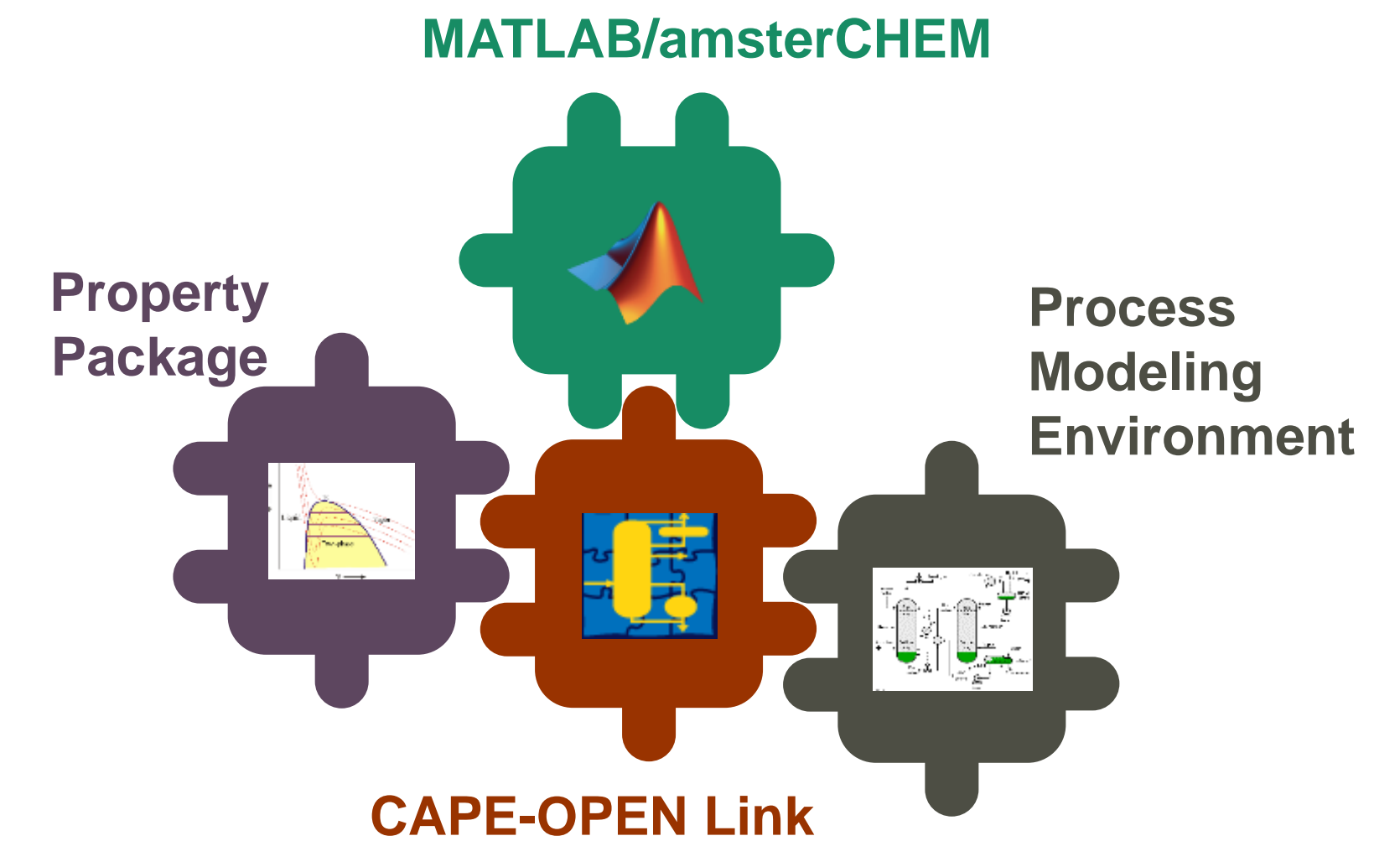

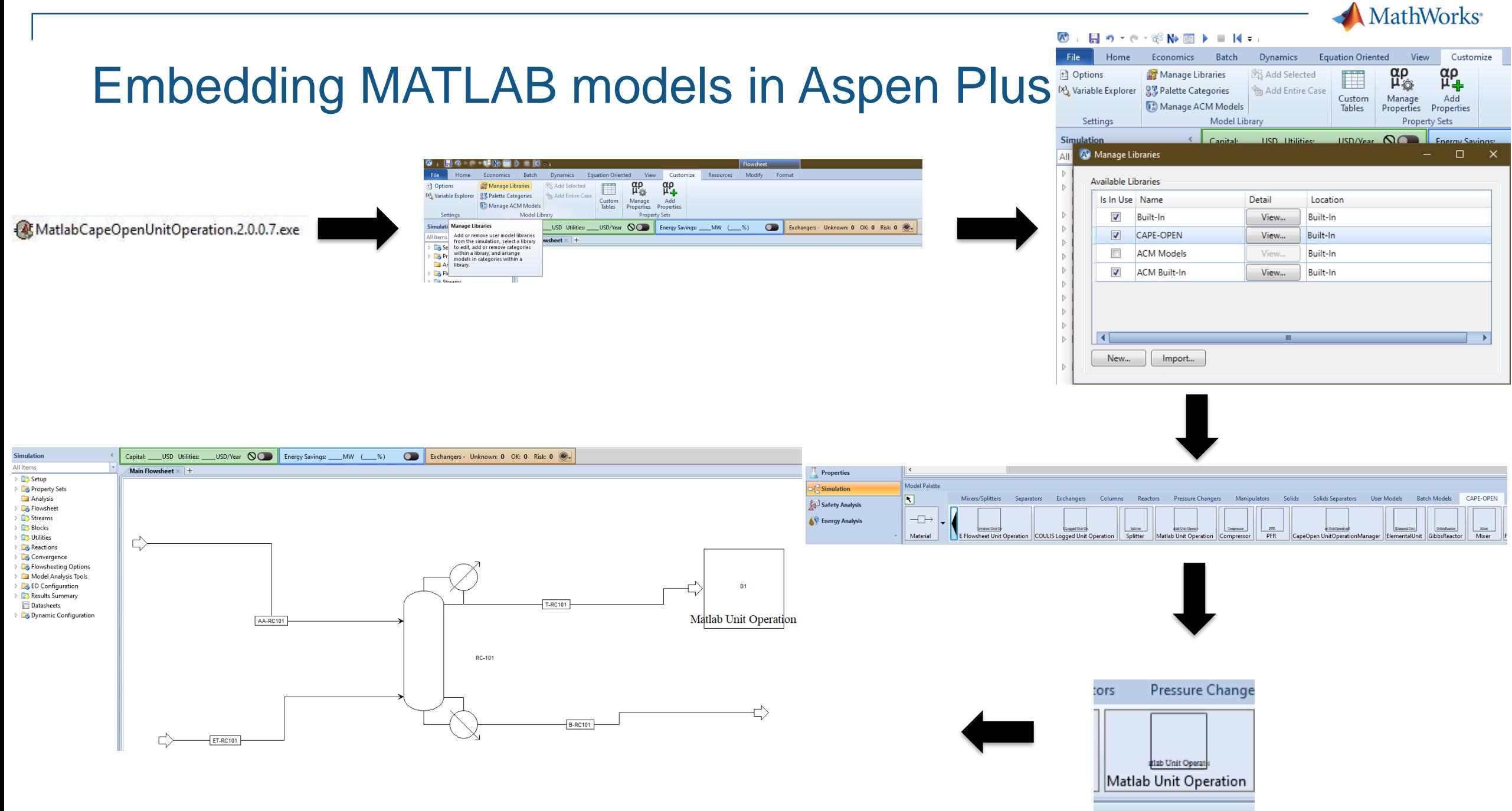

[Link to Download](https://www.amsterchem.com/matlabunitop.html)

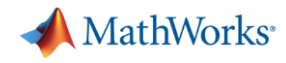

# Linde uses MATLAB unit operations with CAPE-OPEN

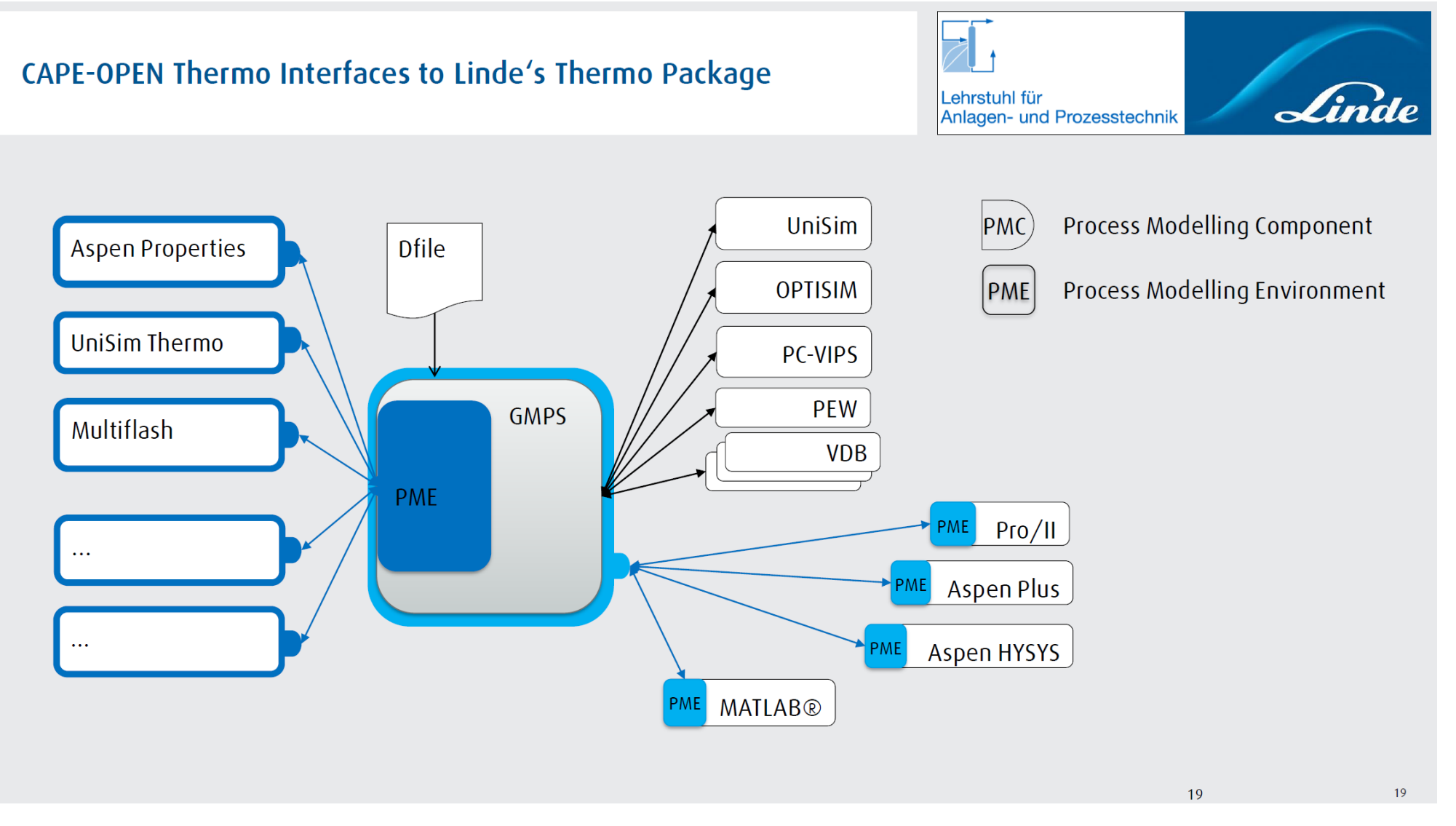

• [Usage at Linde](http://www.colan.org/presentation/linde-tum-cape-open-awareness/)

• [University of Utah](http://www.colan.org/news/process-economics-with-a-matlab-unit-operation-in-aspen-plus/) use MATLAB with CAPE-OPEN for a catalytic membrane reactor model

• [Norwegian University of Science a](http://www.colan.org/techpapers/assessment-of-a-membrane-contactor-process-by-integrated-process-simulation/%20http:/www.colan.org/techpapers/assessment-of-a-membrane-contactor-process-by-integrated-process-simulation/)nd Technology (NTNU) use MATLAB models wrapped as [CAPE-OPEN Unit](http://www.colan.org/techpapers/subsea-natural-gas-dehydration-with-membrane-processes-simulation-and-process-optimization/) Operations

**[Usage at](http://www.colan.org/news/article-related-to-cape-open/) Technical University of Madrid** 

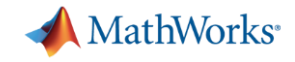

#### Connecting to process simulators

#### Embedding MATLAB in simulators

– Using HYSYS extension container

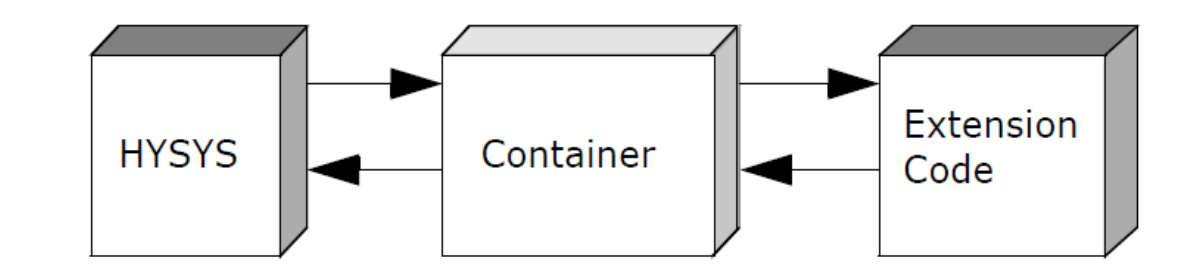

# Using the HYSYS extension structure

- Create a dll from MATLAB code using MATLAB Coder
- Create an Extension Definition File (EDF) using the HYSYS Extension View Editor supplied with HYSYS
- Register dll with EDF

Extension Container **HYSYS** Code

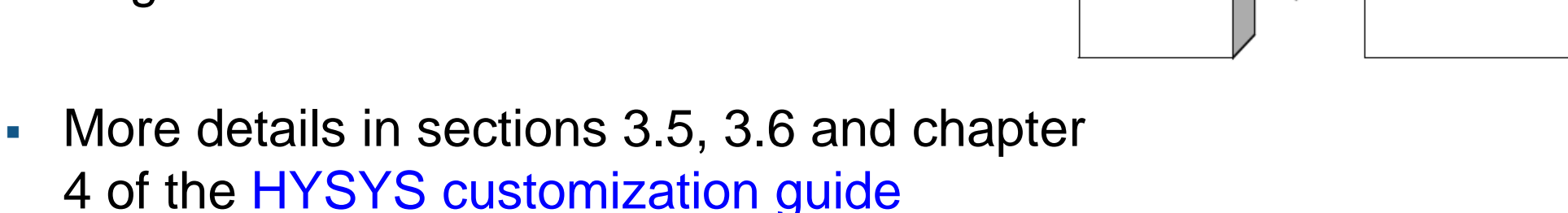

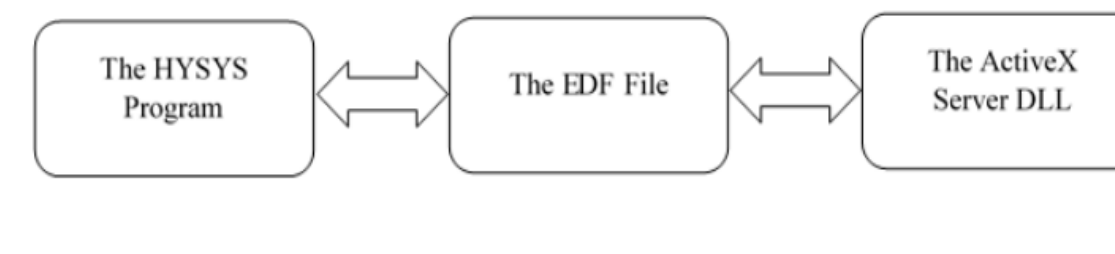

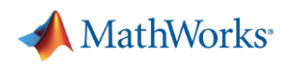

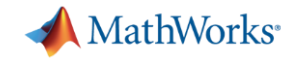

# Which method do you plan to use?

# Calling simulators from MATLAB

- Using ActiveX automation server
- Using native integration

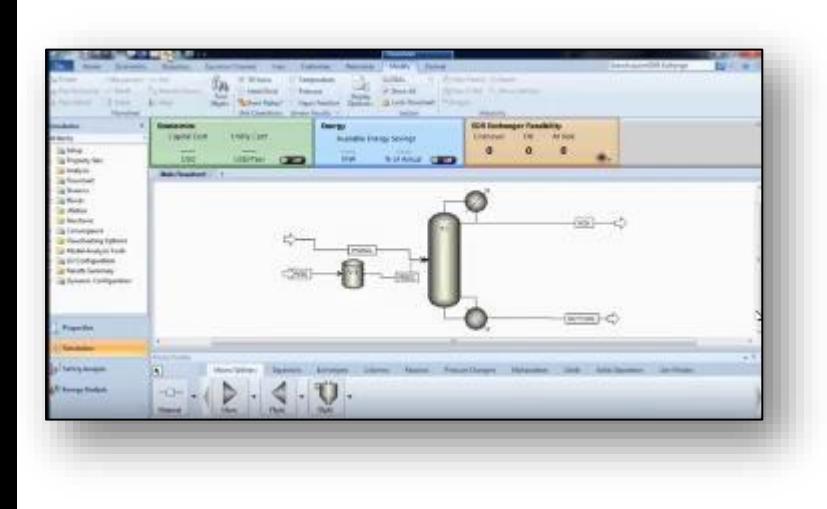

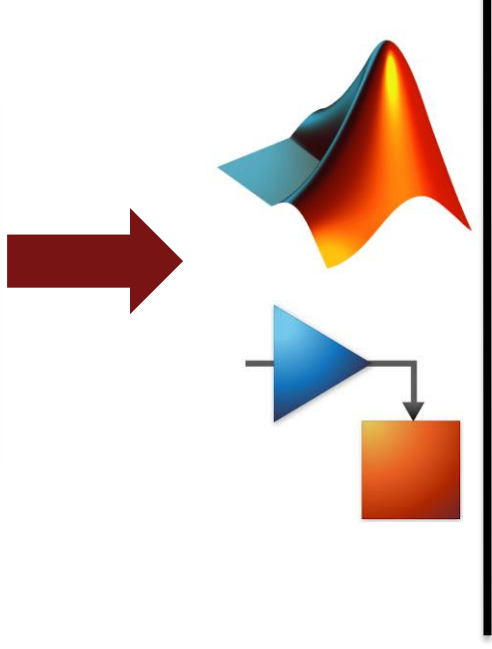

# Embedding MATLAB in simulators

- Using CAPE-OPEN
- Using HYSYS extension container

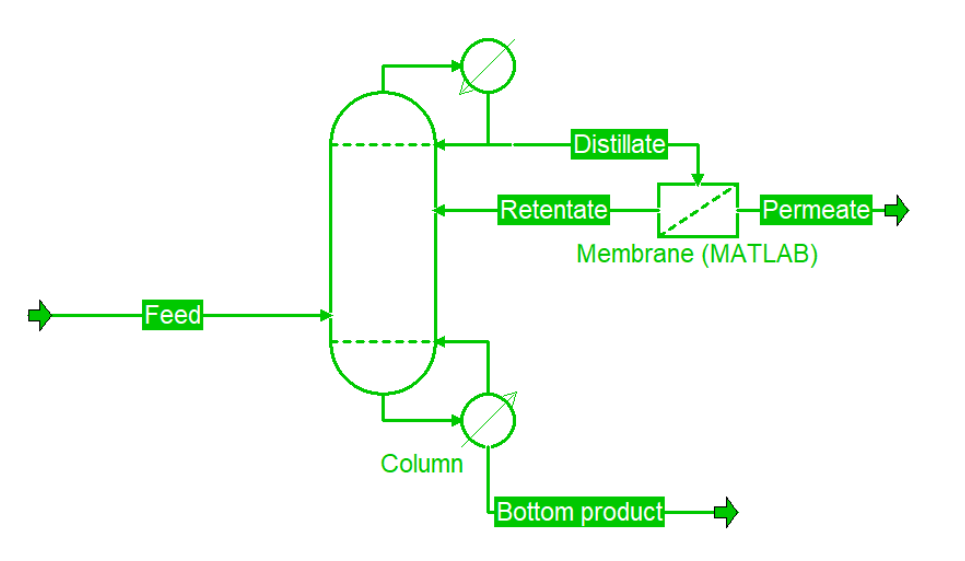

Email: Samvith.Rao@mathworks.com